## Configurazione PGW 2200 Soft Switch e ITP

# Sommario

Introduzione **Prerequisiti Requisiti** Componenti usati **Convenzioni** Configurazione ITP Configurazione PGW 2200 Configurazione ITP Chiavi di routing ISUP/TUP M3UA su SG Chiavi di routing SCCP M3UA su SG Allarmi generati Cisco PGW 2200 MML Comandi Informazioni correlate

### Introduzione

In questo documento viene descritta la configurazione di Cisco IP Transfer Point (ITP) su Cisco PGW 2200 in modalità di controllo delle chiamate. Cisco PGW 2200 può ora utilizzare MTP3 User Adaptation (M3UA) e SCCP User Adaption (SUA) per comunicare con i Cisco ITP.

# **Prerequisiti**

#### **Requisiti**

Questo documento è utile per conoscere i seguenti argomenti:

- [ITP Cisco](//www.cisco.com/en/US/products/sw/wirelssw/ps1862/)
- [Cisco PGW 2200 Soft Switch](//www.cisco.com/en/US/products/hw/vcallcon/ps2027/index.html)
- [Supporto di M3UA e SUA con panoramica della funzionalità Stream Control Transmission](//www.cisco.com/univercd/cc/td/doc/product/access/sc/rel9/mgcfm/941fm/fmm3ua.htm) [Protocol \(SCTP\)](//www.cisco.com/univercd/cc/td/doc/product/access/sc/rel9/mgcfm/941fm/fmm3ua.htm)
- M3UA (definito dalla bozza RFC 332) Protocollo client/server che fornisce un gateway alle reti SS7 (Signaling System 7) legacy per le applicazioni basate su IP che si interfacciano al layer MTP3.
- SUA (definito da draft-ietf-sigtran-sua-14.txt) Protocollo client/server che fornisce un gateway alle reti SS7 legacy per le applicazioni basate su IP che si interfacciano a livello di SCCP.

#### Componenti usati

Il riferimento delle informazioni contenute in questo documento è Cisco PGW 2200 versione 9.4(1) e successive.

Le informazioni discusse in questo documento fanno riferimento a dispositivi usati in uno specifico ambiente di emulazione. Su tutti i dispositivi menzionati nel documento la configurazione è stata ripristinata ai valori predefiniti. Se la rete è operativa, valutare attentamente eventuali conseguenze derivanti dall'uso dei comandi.

### Convenzioni

Per ulteriori informazioni sulle convenzioni usate, consultare il documento [Cisco sulle convenzioni](//www.cisco.com/en/US/tech/tk801/tk36/technologies_tech_note09186a0080121ac5.shtml) [nei suggerimenti tecnici](//www.cisco.com/en/US/tech/tk801/tk36/technologies_tech_note09186a0080121ac5.shtml).

# Configurazione ITP

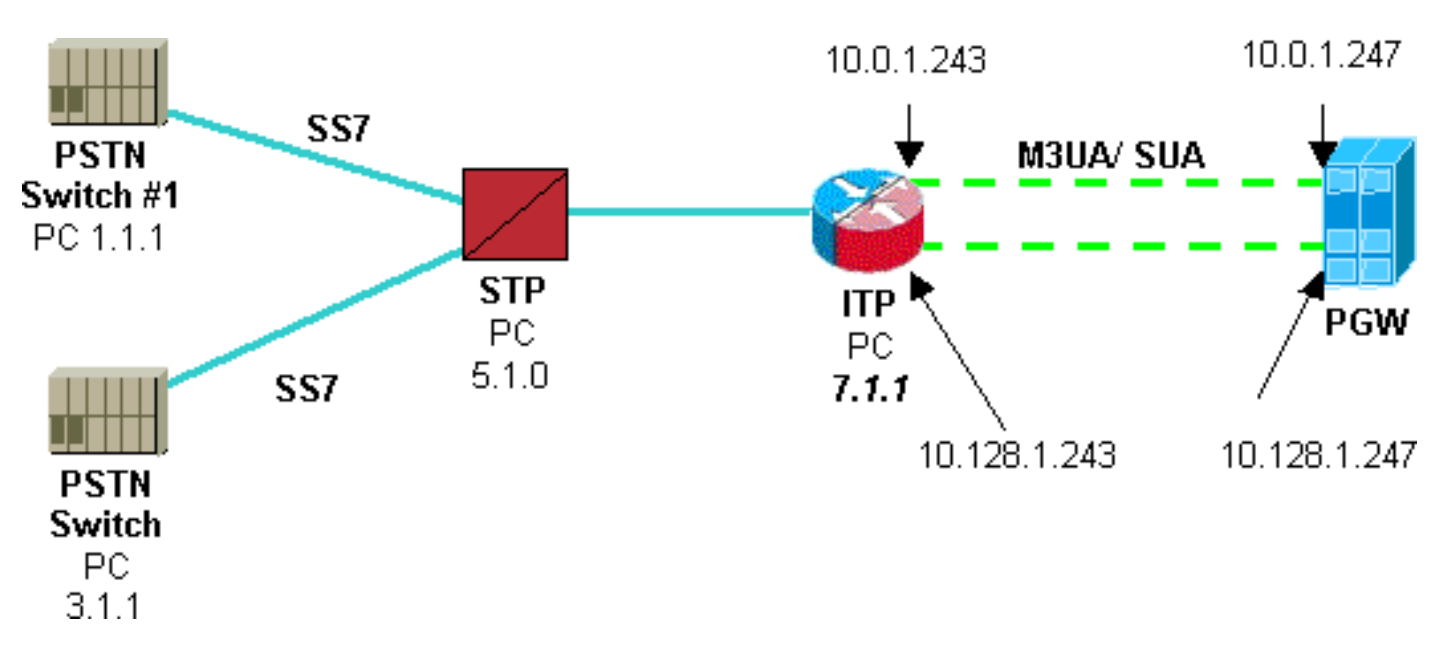

Le configurazioni forniscono le seguenti informazioni comuni:

- Codice del punto di destinazione (DPC) dello switch PSTN (Public Switched Telephone Network) n. 1 - 1.1.1.
- Codice del punto di contatto del PGW 2200.
- DPC dello switch PSTN 2 3.1.1.
- Chiave di routing M3UA.
- Chiave di routing SUA.
- SS7 variante trasportata su M3UA.
- Variante SS7 utilizzata per la parte applicativa TCAP (Transaction Capabilities Application Part).
- Definizione associazione M3UA.
- Definizione associazione SUA.

#### Configurazione PGW 2200

I codici numerici [x] sono stati aggiunti a questa configurazione PGW 2200 per visualizzare le sezioni corrispondenti all'interno della configurazione ITP (indicate anche con i codici numerici [x]. I dettagli ITP vengono aggiunti alla configurazione esistente e viene utilizzato il comando provsta::ssrcver="active"'.

```
prov-sta::srcver="active",dstver="pgw2200itp1",confirm
 !--- ITP external nodes. prov-add:EXTNODE:NAME="itp0",TYPE="ITP",GROUP=1 !--- SS7 destination
point codes. prov-add:DPC:NAME="dpc0",NETADDR="1.1.1",NETIND=2 [1] !--- SS7 OPC Point Codes (for
M3UA and SUA). prov-add:OPC:NAME="opc0",NETADDR="2.1.1",NETIND=2,TYPE="TRUEOPC" [2] !--- SS7
TCAP destination point codes (APC). prov-add:APC:NAME="apc0",NETADDR="5.1.0",NETIND=2 [3] !---
M3UA keys. prov-add:M3UAKEY:NAME="m3uakey0",DPC="dpc0",OPC="opc0",SI="ISUP",ROUTINGCONTEXT=10
[4] !--- SUA keys. prov-
add:SUAKEY:NAME="suakey0",APC="apc0",OPC="opc0",LOCALSSN=200,ROUTINGCONTEXT=5000 [5] !--- SS7
signaling services. prov-
add:SS7PATH:NAME="ss7svc0",DPC="dpc0",MDO="Q761_BASE",M3UAKEY="m3uakey0" [6] !--- M3UA routes.
prov-add:M3UAROUTE:NAME="m3ua-rte0a",DPC="dpc0",OPC="opc0",EXTNODE="itp0" !--- SUA routes. prov-
add:SUAROUTE:NAME="sua-rte0a",APC="apc0",OPC="opc0",EXTNODE="itp0",REMOTESSN=0 !--- SS7SUBSYS
(TCAP). prov-add:SS7SUBSYS:NAME="ss7subsys0",SVC="apc0", PROTO="SS7-
ITU",SUAKEY="suakey0",TRANSPROTO="SUA" [7] !--- M3UA SGPs. prov-add:SGP:NAME="m3ua-
sgp0",EXTNODE="itp0" !--- SUA SGPs. prov-add:SGP:NAME="sua-sgp0",EXTNODE="itp0" !--- M3UA
associations. prov-add:ASSOCIATION:NAME="m3ua-assoc0",IPADDR1="IP_Addr1",
IPADDR2="IP_Addr2",PEERADDR1="10.0.1.243", PEERADDR2="10.128.1.243",PEERPORT=2905,SGP="m3ua-
sgp0",TYPE="M3UA" [8] !--- SUA associations. prov-add:ASSOCIATION:NAME="sua-
assoc0",IPADDR1="IP_Addr1",IPADDR2="IP_Addr2", PEERADDR1="10.0.1.243", PEERADDR2="10.128.1.243",
PEERPORT=14001,SGP="sua-sgp0",TYPE="SUA" [9] prov-cpy
```
#### Configurazione ITP

!

*!--- Instances are numbered 0 to 7, with 0 being the default instance. !--- In order to configure multiple instances the first command must be !--- the* **cs7 multi-instance** command. !--- **Note:** The multi-instance feature cannot be turned on until the default !--- instance is first assigned a variant.

! cs7 multi-instance ! !

*!--- For all CS7 configuration commands for which multiple instances apply, !--- they are configured in the exact same manner as before except !--- with the* **instance** keyword directly after the **cs7** keyword. !--- This applies to all CS7 configurations commands. The instance !-- keyword must be specified directly after the **cs7** keyword, !--- followed by an

 ! *!--- The command* **cs7 variant** is used to specify which variation of SS7 !--- the Signaling Gateway router is running. This is an existing command. !--- The **cs7 point-code** command is used to specify the local point code !--- for this router. (This is an existing command.) Each ITP router !--- must have a unique point code.

cs7 instance 0 **variant ITU** *[6]* cs7 instance 0 point-code 7.1.1 ! cs7 instance 0 route-table system **update route 1.1.1 7.255.7 linkset ls1 priority 1** *[1]* **update route 3.1.1 7.255.7 linkset ls1 priority 1** *[3]* ! *!--- Linkset names are unique for the entire box, regardless of instance. !--- The instance is specified when the linkset is first created. !--- After the linkset is specified, the instance number does not need !--- to be specified, since linkset names are unique. Unique linkset !--- names are needed for the MIBs.* ! cs7 instance 0 linkset ls1 5.1.0 link 0 Serial0/0/0:0 link 1 Serial0/1/0:0 ! route all table system ! ! cs7 sua **14001** *[9]* **localip 10.0.1.243** *[9]* **local-ip 10.128.1.243** *[9]* ! cs7 m3ua **2905** *[8]* **local-ip 10.0.1.243** *[8]* **local-ip 10.128.1.243** *[8]* ! **cs7 asp cisco-m3ua 2905 2905 m3ua** *[8]* **remote-ip 10.0.1.247** *[8]* **remote-ip 10.128.1.247** *[8]* ! cs7 asp cisco-sua **14001 14001 sua** *[9]* **remote-ip 10.0.1.247** *[9]* **remote-ip 10.128.1.247** *[9]* ! cs7 as m3ua-10 m3ua routing-key 10 2.1.1 opc 1.1.1 7.255.7 si isup *[1, 2, 4]* asp cisco-m3ua ! cs7 as sua-5000 sua routing-key 5000 2.1.1 opc 3.1.1 7.255.7 si sccp *[1, 3, 5]* ! asp cisco-sua !

Nota: PSTN PC 3.1.1 gestisce solo il traffico SSCP verso LSSN 200 e PSTN PC 1.1.1 gestisce solo il traffico ISUP verso PGW PC 2.1.1

### Chiavi di routing ISUP/TUP M3UA su SG

Le chiavi di routing ISUP (ISDN-user part) e TUP sono definite dai valori OPC (Origination point code), DPC e SI (Service Indicator). Il codice del punto di origine (OPC) della chiave di routing è il codice del punto dello switch PSTN esterno. Il DPC della chiave di routing è il codice punto del nodo, che è anche il codice OPC di ciascun agente di chiamata. Il valore SI indica la parte utente. È possibile assegnare più chiavi di routing allo stesso sistema autonomo, ma più sistemi autonomi non possono utilizzare la stessa chiave di routing. Il provisioning di queste chiavi di routing viene eseguito tramite una CLI sul gateway di segnalazione.

### Chiavi di routing SCCP M3UA su SG

Le chiavi di routing SCCP verranno definite dall'SI e dall'SSN. Ogni coppia di agenti di chiamata deve utilizzare i propri SSN locali per le query SCCP, in modo che il gateway di segnalazione possa instradare le risposte all'agente di chiamata corretto. Il numero SSN nella chiave di routing del gateway di segnalazione fa riferimento al numero SSN locale di ciascun agente di chiamata. Più agenti di chiamata possono eseguire query sullo stesso SSN remoto. Il provisioning di queste chiavi di routing verrà eseguito tramite CLI sul gateway di segnalazione.

Nota: Se vengono definiti più comandi M3UAKEY o SUAKEY che sono disabilitati nel gateway di segnalazione o non configurati nel gateway di segnalazione, il Cisco PGW 2200 invia un messaggio ASP ACTIVE o ASP INACTIVE per ogni parametro M3UAKEY e SUAKEY che non ha risposto.

Poiché Cisco PGW 2200 non specifica i contesti di routing interessati nel messaggio ASP ACTIVE/INACTIVE, è necessario inviare un solo messaggio ASP ACTIVE/INACTIVE. I controller di canale I/O (IOCC) di M3UA e SUA sono stati modificati in modo da non chiamare la chiamata routing key state per ogni chiave quando viene aggiunta la chiave o quando il timer della chiave è scaduto. In questo modo, il messaggio ASP ACTIVE o ASP INACTIVE verrà inviato una volta ogni cinque secondi per tutti gli ACK in attesa.

#### Allarmi generati

Sono stati aggiunti i seguenti quattro nuovi allarmi:

- L'allarme minore M3UAKEY Ack Pending viene generato contro il Signaling Gateway e la SS7PATH. Viene generato in relazione al gateway di segnalazione quando esiste almeno un ACK ASP M3UA ancora in sospeso da tale gateway. Viene generato in base a un valore SS7PATH quando è presente un ACK ASP in sospeso ma ne è stato ricevuto uno.
- L'allarme minore suakey ack Pending viene generato contro il Signaling Gateway e la SS7SUBSYS. Viene generato in relazione al gateway di segnalazione quando esiste almeno un ACK ASP SUA ancora in sospeso da tale gateway. Viene generato per un SS7SUBSYS quando è presente un ACK ASP in sospeso ma ne è stato ricevuto uno.
- L'allarme principale **A11 M3UAKEY Ack Pending viene generato per un SS7PATH quando non** sono stati ricevuti ACL ASP per l'M3UAKEY associato all'SS7PATH. SS7PATH è fuori servizio (OOS).
- L'allarme principale A11 suAKEY Ack Pending viene generato contro un SS7SUBSYS quando non sono stati ricevuti ACL ASP per il SUAKEY associato a SS7SUBSYS. La SS7SUBSYS è OOS.

Quando IOCC riceve un ACK ASP INACTIVE sulla piattaforma attiva, inizia anche a inviare

#### messaggi ASP ACTIVE fino a quando non riceve un ACK ASP ACTIVE.

Ad esempio:

cs7 instance 0 as PGW-SW3 m3ua v7513-3(config-cs7-as)#**shutdown** v7513-3(config-cs7-as)#**no shutdown** v7513-3(config-cs7-as)#

Utilizzando Man Machine Language (MML) su PGW 2200, eseguire il comando rtrv-alms per recuperare lo stato degli allarmi.

*!--- For the* **shutdown** command on the !--- Signaling Gateway. MGC-01 - Media Gateway Controller2004-03-16 14:31:34.235 MET \* "ss7path:ALM=\"M3UAKEY Ack Pending\",STATE=SET" ; MGC-01 - Media Gateway Controller2004-03-16 14:31:34.235 MET "itp1:ALM=\"M3UAKEY Ack Pending\",STATE=SET" MGC-01 - Media Gateway Controller2004-03-16 14:31:56.174 MET "ss7path:ALM=\"M3UAKEY Ack Pending\",STATE=CLEARED" *!--- For the* **no shutdown** command on the !--- Signaling Gateway. MGC-01 - Media Gateway Controller2004-03-16 14:31:57.234 MET "itp1:ALM=\"M3UAKEY Ack Pending\",STATE=CLEARED" ;

Nota: nel caso in cui sia necessario aprire una richiesta di assistenza in [Cisco Technical Support](//www.cisco.com/cisco/web/support/index.html) per ottenere assistenza con questa configurazione, accertarsi di eseguire uno sniffer SS7 o una traccia dello snooper in combinazione con una traccia PGW 2200 MDL e collegarla alla richiesta di assistenza tecnica. Eseguire questa operazione in combinazione con le informazioni sui comandi debug cs7 m3ua o debug cs7 sua e con le informazioni show tech e provexp:all:dirname="cisco1".

router#**debug cs7 ?** m2pa Cisco SS7 M2PA debug **m3ua Cisco M3UA debug** map Cisco MAP debug map-ua Cisco MAP User API debug mtp2 Cisco SS7 MTP2 debug **mtp3 MTP3 debug option sccp Cisco CS7 SCCP debug** sgmp Cisco SGMP debug snmp CS7 SNMP debugging **sua Cisco SUA debug** tcap Cisco TCAP debug

#### Cisco PGW 2200 MML Comandi

- rtrv-sgp: recupera lo stato del processo SGP (Signaling Gateway Process). Deve corrispondere sempre allo stato dell'associazione.
- rtrv-association: recupera lo stato dell'associazione.
- rtrv-dest: recupera lo stato della destinazione SS7PATH.

• rtrv-iproute: recupera lo stato della route IP.

### Informazioni correlate

- [Note tecniche su Cisco PGW 2200 Soft Switch](//www.cisco.com/en/US/products/hw/vcallcon/ps2027/prod_tech_notes_list.html?referring_site=bodynav)
- [Esempi di configurazione per PGW 2200](//www.cisco.com/en/US/products/hw/vcallcon/ps2152/index.html?referring_site=bodynav)
- [Tecnologie voce](//www.cisco.com/en/US/tech/tk652/tsd_technology_support_category_home.html?referring_site=bodynav)
- [Supporto ai prodotti voce e Unified Communications](//www.cisco.com/en/US/products/sw/voicesw/tsd_products_support_category_home.html?referring_site=bodynav)
- [Risoluzione dei problemi di Cisco IP Telephony](http://www.amazon.com/exec/obidos/tg/detail/-/1587050757/002-9901024-1684829?referring_site=bodynav)
- [Supporto tecnico Cisco Systems](//www.cisco.com/en/US/customer/support/index.html?referring_site=bodynav)